### Excel Data Bridge

## Sales Ledger Customer Function

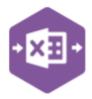

#### Introduction

The Sales Ledger Customer Function comes in only one form: **Multiline template**, which allows you to create, update and delete Customers from Sage .

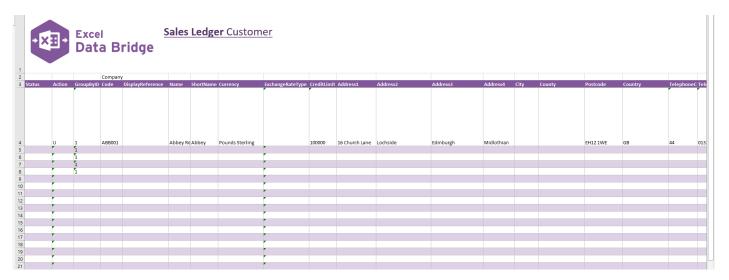

## Map Fields

The table below explains the purpose of each of the fields available to the worksheet: -

| Status | Populated when selecting either the <b>Validate</b> or                                                                                                    |
|--------|----------------------------------------------------------------------------------------------------|
|        | <b>Create</b> buttons on the Excel Data Bridge ribbon.                                                                                                    |
|        | <ul> <li>The default status on a successful validation will be Pending</li> <li>The default status on a successful creation will</li> </ul>                                                                  |
|        | be Processed                                                                                                    |
|        | When attempting to post to Sage 200, the status field should either be cleared, or display a status of Pending. Any other data entered in this field will prevent the transaction being created in Sage 200. |
|        | Should an error be returned in this cell when attempting to post, it will appear in red. The error should be corrected in the worksheet, and the status field cleared before attempting to post again        |
|        |                                                                                                    |
|        |                                                                                                    |
|        |                                                                                                    |
|        |                                                                                                    |

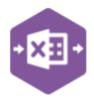

| Action Indicator | The Action Indicator will determine what action    |  |  |  |  |  |  |  |
|------------------|----------------------------------------------------|--|--|--|--|--|--|--|
|                  | is taken for the Customer                          |  |  |  |  |  |  |  |
|                  | U – Updates a current Customer                     |  |  |  |  |  |  |  |
|                  | C – creates a new Customer                         |  |  |  |  |  |  |  |
|                  | D – Deletes a current Customer                     |  |  |  |  |  |  |  |
| GroupByID        | IMPORTANT - See section for Group By ID            |  |  |  |  |  |  |  |
| DisplayReference | The invoice / credit note number is usually        |  |  |  |  |  |  |  |
|                  | entered in this cell from                          |  |  |  |  |  |  |  |
|                  | the received document.                             |  |  |  |  |  |  |  |
| AccountCode      | Enter the Sage 200 account code                    |  |  |  |  |  |  |  |
| Name             | Full name of the Customer                          |  |  |  |  |  |  |  |
| ShortName        | The Short name of the account from Sage            |  |  |  |  |  |  |  |
| Currency         | The currency this Customer works with              |  |  |  |  |  |  |  |
| ExchangeRateType |                                                    |  |  |  |  |  |  |  |
| CreditLimit      | What is this Customer's credit limit               |  |  |  |  |  |  |  |
| Address fields   | In the address fields, Please input the up-to-     |  |  |  |  |  |  |  |
|                  | date information of the Customer account in        |  |  |  |  |  |  |  |
|                  | the correct field: these include the following     |  |  |  |  |  |  |  |
|                  | sage fields                                        |  |  |  |  |  |  |  |
|                  | <ul> <li>Address1</li> </ul>                       |  |  |  |  |  |  |  |
|                  | Address2                                           |  |  |  |  |  |  |  |
|                  | • Address3                                         |  |  |  |  |  |  |  |
|                  | Address4                                           |  |  |  |  |  |  |  |
|                  | • City                                             |  |  |  |  |  |  |  |
|                  | County                                             |  |  |  |  |  |  |  |
|                  | <ul> <li>Postcode</li> </ul>                       |  |  |  |  |  |  |  |
|                  | Country                                            |  |  |  |  |  |  |  |
| Contact details  | In the Contact fields, including:                  |  |  |  |  |  |  |  |
|                  |                                                    |  |  |  |  |  |  |  |
|                  | Salutation                                         |  |  |  |  |  |  |  |
|                  | TelCountry                                         |  |  |  |  |  |  |  |
|                  | TelArea                                            |  |  |  |  |  |  |  |
|                  | TelNumber                                          |  |  |  |  |  |  |  |
|                  | FaxCountry                                         |  |  |  |  |  |  |  |
|                  | FaxArea                                            |  |  |  |  |  |  |  |
|                  | FaxNumber                                          |  |  |  |  |  |  |  |
|                  | Website                                            |  |  |  |  |  |  |  |
|                  | Please input the up-to-date information of the     |  |  |  |  |  |  |  |
|                  | Customer in the correct field                      |  |  |  |  |  |  |  |
| Roles Delete     | If you are updating a contact and with to          |  |  |  |  |  |  |  |
| - Notes Defete   | remove a specific role from the contact, then      |  |  |  |  |  |  |  |
|                  | you can delete the role by entering in <b>TRUE</b> |  |  |  |  |  |  |  |
| RoleName         | If you wish to add a specific role against this    |  |  |  |  |  |  |  |
| - Hotertaine     | contact from sage, you can input that              |  |  |  |  |  |  |  |
|                  | information in the <i>RoleName</i> field           |  |  |  |  |  |  |  |
| RolePreferred    |                                                    |  |  |  |  |  |  |  |
| Kolerieleiteu    | If this contact is to be the preferred contact for |  |  |  |  |  |  |  |
| CountryCodo      | this role, enter <b>TRUE</b>                       |  |  |  |  |  |  |  |
| CountryCode      | Input the country code that the contact will be    |  |  |  |  |  |  |  |
|                  | trading out of, i.e. using GB for great britain    |  |  |  |  |  |  |  |

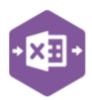

| DefaultVATCode           | The default VAT code is required, input the                                           |  |  |  |  |  |  |  |  |
|--------------------------|---------------------------------------------------------------------------------------|--|--|--|--|--|--|--|--|
| DelaultvAlCode           | default VAT Code that this contact requires                                           |  |  |  |  |  |  |  |  |
| VATNumber                | The registered VAT number for the account is                                          |  |  |  |  |  |  |  |  |
| Vittallisei              | input here                                                                            |  |  |  |  |  |  |  |  |
| KeepTransactionsFor      | This field determines how long transactions are                                       |  |  |  |  |  |  |  |  |
| •                        | kept for, against this contact                                                        |  |  |  |  |  |  |  |  |
| OrderPriority            | assign a letter to the contact to determine the                                       |  |  |  |  |  |  |  |  |
|                          | priority of there order, ranging from A-Z                                             |  |  |  |  |  |  |  |  |
| D-U-N-S                  | If using the Data Universal Numbering System,                                         |  |  |  |  |  |  |  |  |
|                          | enter their unique D-U-N-S in the box.                                                |  |  |  |  |  |  |  |  |
| VATAsInvoiceOrderDefault |                                                                                       |  |  |  |  |  |  |  |  |
| NominalAccount           | Insert the Nominal Account Code                                                       |  |  |  |  |  |  |  |  |
| CostCentre               | Input the correct Cost Centre Code for this                                           |  |  |  |  |  |  |  |  |
|                          | contact                                                                               |  |  |  |  |  |  |  |  |
| Department               |                                                                                       |  |  |  |  |  |  |  |  |
| Account Type             | Select from of the three payment terms                                                |  |  |  |  |  |  |  |  |
|                          | account types:   Balance Forward                                                      |  |  |  |  |  |  |  |  |
|                          |                                                                                       |  |  |  |  |  |  |  |  |
|                          | <ul><li>Open Item</li><li>Auto Allocation</li></ul>                                   |  |  |  |  |  |  |  |  |
| Settlement discount %    | the percentage discount offered for early                                             |  |  |  |  |  |  |  |  |
| Settlement discount %    | payment is input here, for this customer                                              |  |  |  |  |  |  |  |  |
| SettlementPaidInDays     | The period of time to determine if a settlement                                       |  |  |  |  |  |  |  |  |
|                          | discount is issued is, is set by this field                                           |  |  |  |  |  |  |  |  |
| PaymentTerms             | This customers payment terms are determined                                           |  |  |  |  |  |  |  |  |
|                          | in the payment terms field                                                            |  |  |  |  |  |  |  |  |
| From                     | From determines when the payment terms are                                            |  |  |  |  |  |  |  |  |
|                          | set, i.e. from document date                                                          |  |  |  |  |  |  |  |  |
| AccountOpened            | When was this account opened                                                          |  |  |  |  |  |  |  |  |
| LastCreditReview         | Date of the last credit review                                                        |  |  |  |  |  |  |  |  |
| NextCreditReview         | Date of the next credit review                                                        |  |  |  |  |  |  |  |  |
| ApplicationDate          | Date of the application for a credit account                                          |  |  |  |  |  |  |  |  |
| DataBasaiyad             | review was submitted                                                                  |  |  |  |  |  |  |  |  |
| DateReceived<br>Memo     | The date the application was received  If there are any additional notes required for |  |  |  |  |  |  |  |  |
| Wemo                     | the credit review                                                                     |  |  |  |  |  |  |  |  |
| TradingTermsText         | If you want to print your terms on invoices,                                          |  |  |  |  |  |  |  |  |
| Trading fermiorext       | statements and other documents, enter the                                             |  |  |  |  |  |  |  |  |
|                          | text for your Trading terms text.                                                     |  |  |  |  |  |  |  |  |
| CreditRef                | Enter The Credit Reference for this customer                                          |  |  |  |  |  |  |  |  |
| Bureau                   | Input the Credit bureau for the credit check                                          |  |  |  |  |  |  |  |  |
| CreditPosition           | If a customer's credit status has changed, you                                        |  |  |  |  |  |  |  |  |
|                          | can set their Credit position                                                         |  |  |  |  |  |  |  |  |
| FinanceCharges           | Select a Finance charges rate if you want to add                                      |  |  |  |  |  |  |  |  |
|                          | interest charges to customers who do not pay                                          |  |  |  |  |  |  |  |  |
|                          | their invoices on time                                                                |  |  |  |  |  |  |  |  |
| FinanceCharge%BR         |                                                                                       |  |  |  |  |  |  |  |  |

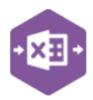

| TermsAgreed             | Select <i>true</i> Terms agreed if all the credit terms |  |  |  |  |  |
|-------------------------|---------------------------------------------------------|--|--|--|--|--|
| icitiis/igiccu          | have been agreed with the customer. Select              |  |  |  |  |  |
|                         | <i>False</i> if they have not                           |  |  |  |  |  |
|                         | This determines how they want the accounts              |  |  |  |  |  |
|                         | statements to come through, the options are:            |  |  |  |  |  |
|                         | Paper Standard                                          |  |  |  |  |  |
|                         | Paper Alternative                                       |  |  |  |  |  |
|                         | Email Standard                                          |  |  |  |  |  |
|                         | Email Alternative                                       |  |  |  |  |  |
|                         |                                                         |  |  |  |  |  |
| InvoiceLayout           | The layout that invoices are sent are                   |  |  |  |  |  |
| <i>'</i>                | determined in this field                                |  |  |  |  |  |
| CreditNoteLayout        | The layout that Credit notes are sent are               |  |  |  |  |  |
| ,                       | determined in this field                                |  |  |  |  |  |
| HOStatus                | Whether or not the customer has an                      |  |  |  |  |  |
|                         | established head office or not, the options are         |  |  |  |  |  |
|                         | as follows:                                             |  |  |  |  |  |
|                         | <ul> <li>Independent</li> </ul>                         |  |  |  |  |  |
|                         | Branch                                                  |  |  |  |  |  |
|                         | Head Office                                             |  |  |  |  |  |
|                         | <ul> <li>Independent No Statement</li> </ul>            |  |  |  |  |  |
|                         | Head Office No Statement                                |  |  |  |  |  |
| AssociatedHO            | If the HO status is branch, gives the ability to        |  |  |  |  |  |
|                         | select a head office account                            |  |  |  |  |  |
| ProduceStatements       | Input true or false if the customer wants               |  |  |  |  |  |
|                         | statements                                              |  |  |  |  |  |
| UseConsolidatingBilling | Input true or false if consolidated billing into a      |  |  |  |  |  |
|                         | single invoice is wanted to be used                     |  |  |  |  |  |
| DeleteFlagMemo          | If amending a current account, input <b>TRUE</b> to     |  |  |  |  |  |
|                         | delete a memo                                           |  |  |  |  |  |
| IDMEMO                  |                                                         |  |  |  |  |  |
| RecordNoMemo            | Gives a unique ID number to your memos                  |  |  |  |  |  |
| IsActiveMemo            | Input either true or false to state if this memo is     |  |  |  |  |  |
|                         | active or is not                                        |  |  |  |  |  |
| TextMemo                | the notes of the Memo itself are input In this          |  |  |  |  |  |
|                         | field                                                   |  |  |  |  |  |
| InvoiceDiscount         | If you want this customer to get the same               |  |  |  |  |  |
|                         | discount on all sales orders and invoices, enter        |  |  |  |  |  |
|                         | a default percentage on their account. The              |  |  |  |  |  |
|                         | discount percentage will automatically be               |  |  |  |  |  |
|                         | entered each time an order is entered for the           |  |  |  |  |  |
| LinoDiscount            | customer.                                               |  |  |  |  |  |
| LineDiscount            | This is deducted from the net value of an item          |  |  |  |  |  |
|                         | line (stock or free text).                              |  |  |  |  |  |
| Discount Groups         | Once selected this customer receives the                |  |  |  |  |  |
| Discoulit Groups        | discount set up for this discount group when            |  |  |  |  |  |
|                         | they order a specific product (or group of              |  |  |  |  |  |
|                         | products)                                               |  |  |  |  |  |
|                         | products                                                |  |  |  |  |  |

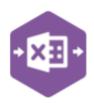

| Inv&OrderValueDiscount |                                                                                                    |  |  |  |  |  |  |  |  |
|------------------------|----------------------------------------------------------------------------------------------------|--|--|--|--|--|--|--|--|
| PriceBand              | A way of offering different sales prices on items to different groups of customers. You define the price bands and then specify which customers belong to each band. |  |  |  |  |  |  |  |  |
| DeleteFlagAlert        | When Deleting an alert entry, input true into here                                                                                                    |  |  |  |  |  |  |  |  |
| IDAlert                |                                                                                                    |  |  |  |  |  |  |  |  |
| RecordNoAlert          |                                                                                                    |  |  |  |  |  |  |  |  |
| IsActiveAlert          | the alert will be made active if <i>True</i> is selected in the field                                                                                                |  |  |  |  |  |  |  |  |
| DescriptionAlert       | enter the alert message that will be displayed for this customer                                                                                                    |  |  |  |  |  |  |  |  |
| InvoiceAlert           | Display the alter when entering or amending invoices using the Invoicing module                                                                                      |  |  |  |  |  |  |  |  |
| OrderEntryAlert        | Display the alter when entering or amending all sales orders (full orders, rapid orders, and trade orders), and repeat order templates                               |  |  |  |  |  |  |  |  |
| QuotesAlert            | Display the alter when entering or amending quotations                                                                                                    |  |  |  |  |  |  |  |  |
| PriceEnquiryAlert      | Display the alter when viewing the Customer Price Enquiry, for Invoicing or Sales Orders                                                                             |  |  |  |  |  |  |  |  |
| CreditNoteAlert        | Display the alter when entering or amending credit notes using the Invoicing module                                                                                  |  |  |  |  |  |  |  |  |
| ReturnAlert            | Display the alter when entering or amending sales returns                                                                                                    |  |  |  |  |  |  |  |  |
| ProFormaAlert          | Display the alter when entering or amending pro forma invoices.                                                                                                    |  |  |  |  |  |  |  |  |
| BillPAAlert            | Display the alter when entering or amending a bill in Project Accounting.                                                                                            |  |  |  |  |  |  |  |  |

#### **Group By ID**

When posting multiple payments to Sage 200 at once, Excel Data Bridge needs to inform Sage 200 which line-items belong to the same payment transaction. It does this by assigning certain fields as "key fields" which can be seen by selecting the Key Fields button from the ribbon.

The only key field assigned in the Sales Ledger Customer worksheet is the field for Group By ID, so when posting multiple payments via Excel Data Bridge it's vital that data is entered in this column.

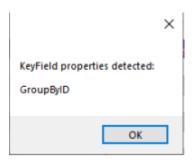

If unique data is entered in the Group By ID field against each line-item belonging to the same payment, those line-items will be posted against the same payment.

#### Sales Ledger Customer Function

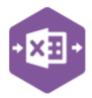

See screenshot below where four payments are shown, the first payment with two line-items has the letter A against each line, and the remaining three payments each with a single line-item contain the letters B, C and D in the Group By ID cell.

| Status | URN | Taxable/NonTaxable | Header Narrative  | 2nd Reference | Cheque Number | Bank Account | <b>Header Dat</b> | GroupByID | ominal Code | Cost Centr | e Department | Reference | Line Narrative                 | Line Date 1 | ax Code | Goods Value 1 | Tax Value Gros |
|--------|-----|--------------------|-------------------|---------------|---------------|--------------|-------------------|-----------|-------------|------------|--------------|-----------|--------------------------------|-------------|---------|---------------|----------------|
|        |     | TRUE               | Taxable Payment 1 | Payment 1     | 12345         | 1            |                   | Α         | 72100       | ADM        | ADM          |           | Heat Light & Power - Elec.     |             | 1       | 1000          | 200            |
|        |     | TRUE               | Taxable Payment 1 | Payment 1     | 12345         | 1            |                   | Α         | 72200       | ADM        | ADM          |           | Heat Light & Power - Gas       |             | 1       | 2000          | 400            |
|        |     |                    |                   |               |               |              |                   |           |             |            |              |           |                                |             |         |               |                |
|        |     | TRUE               | Taxable Payment 2 | Payment 2     | 12346         | 1            |                   | В         | 73200       | ADM        | ADM          |           | Maintenance - Cleaning Premise |             | 1       | 150           | 30             |
|        |     |                    |                   |               |               |              |                   |           |             |            |              |           |                                |             |         |               |                |
|        |     | FALSE              | Non-Tax Payment 1 | Payment 3     | 12347         | 1            |                   | С         | 91200       | ADM        | ADM          |           | General Expenses               |             |         | 50            |                |
|        |     |                    |                   |               |               |              |                   |           |             |            |              |           |                                |             |         |               |                |
|        |     | FALSE              | Non-Tax Payment 2 | Payment 4     | 12348         | 1            |                   | D         | 83200       | ADM        | ADM          |           | Stationery - Postage           |             |         | 50            |                |

Any unique data can be entered to keep payment line-items together, so using numbers 1, 2, 3 and 4 instead would have had the same effect.

In this example, leaving the Group By ID cells empty would post a single payment transaction to Sage 200 containing all lines of data entered, as opposed to creating four separate payment transactions.

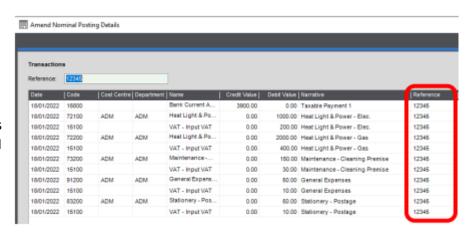

#### **Creating Updating or Deleting Customers**

The Sales Ledger Customer Worksheet allows for the creation, updating or deletion of customers from Sage 200.

Once you have entered your Customer information, you will need to **run** the sheet in order to make your changes, the status bar will give one of two options.

- Processed will run the data through a validation check and result in a status of Pending, if successful. If validation is unsuccessful, an error will be returned in red. This error must be rectified, and the error cleared from the status field before either validating again or selecting to Create Invoice.
- ERROR If validation is unsuccessful, an error will be returned in red. This error must be rectified, and the error cleared from the status field before running the worksheet again

The action indicator states what action you wish to carry out.

- C Create Creates a Customer from scratch onto Sage 200
- U Update updates a current Customers information in Sage 200
- D Deletion deletes a Customers information from Sage 200

### Excel Data Bridge

# Sales Ledger Customer Function

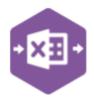

If creating a new Customer Account all information is required to be input manually, i.e. browse functionality will not work as the information needs to be created. When updating or deleting information from Sage 200, it is possible to use the browse function to bring information onto the Worksheet.